**UNIVERSIDAD DE SONORA**

DIVISIÓN DE INGENIERÍA Departamento de Ingeniería Industrial

**"Implementación de servicios de TI para la administración de equipos de cómputo"**

**"Memoria de Prácticas Profesionales"** 

**Que como requisito parcial para la obtención del título** 

**INGENIERO EN SISTEMAS DE INFORMACIÓN**

**de:**

**PRESENTA:**

**Juan Jesús Torres Pérez**

Director: Dr. José Luis Ochoa Hernández

HERMOSILLO, SONORA. JUNIO 2016

# <span id="page-1-0"></span>**INDICE GENERAL**

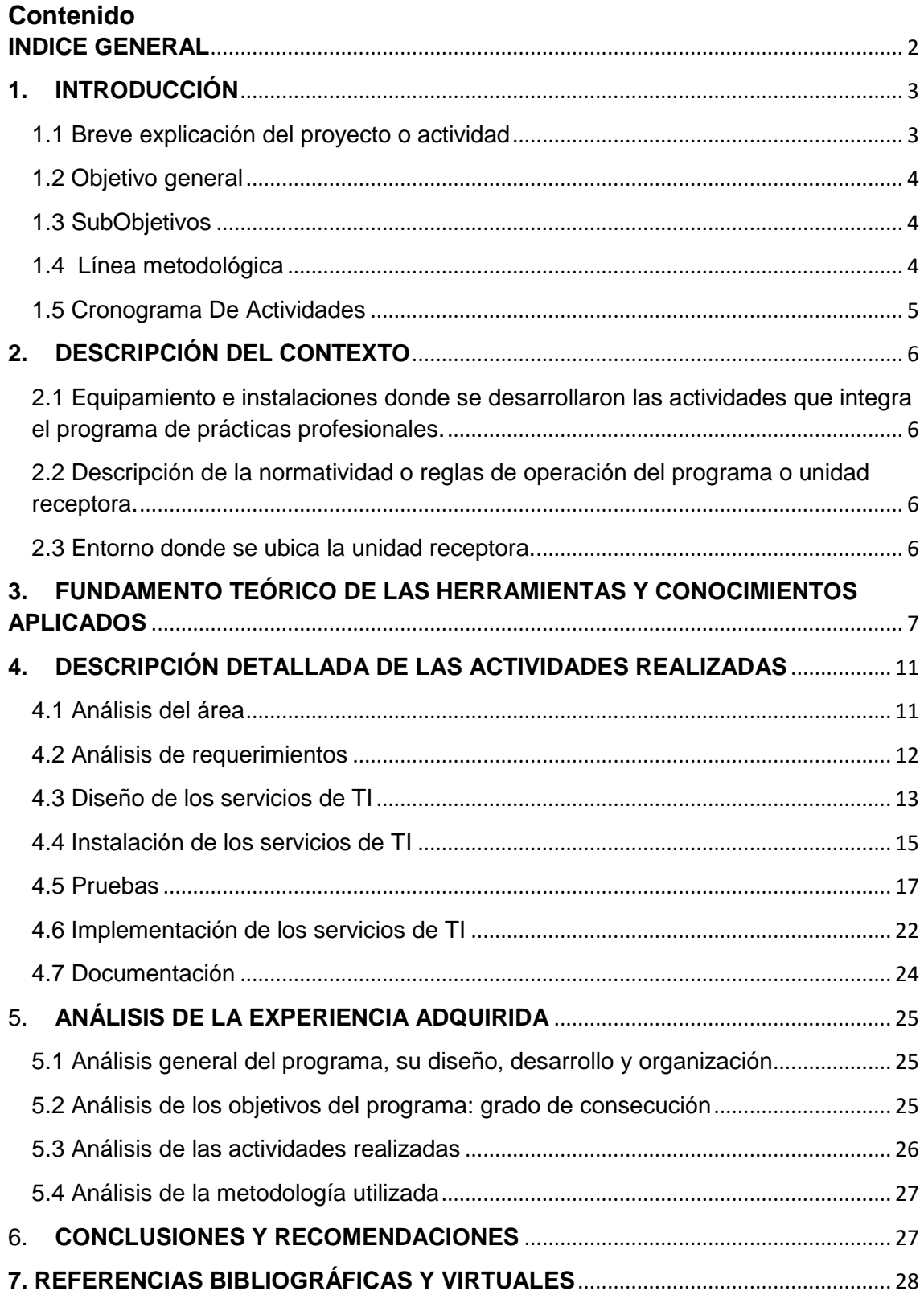

## <span id="page-2-0"></span>**1. INTRODUCCIÓN**

### <span id="page-2-1"></span>1.1 Breve explicación del proyecto o actividad

Al llegar Colegio Regis LaSalle se informó por parte del departamento de informática que el proyecto a realizar fue de llevar a cabo un proyecto propuesto por parte de una tesis de un alumno de la para la realización en sus instalaciones. El proyecto consistió en instalar servicios de TI en los servidores que cuentan en el colegio, los servicios propuestos en el proyecto fueron:

- Active Directory
- Terminal Services
- Punto de montaje
- FTP
- WSUS
- WDS
- Wake On Lan

Estos servicios tenían el enfoque para optimizar las actividades diarias dentro del colegio, abarcando desde uso de cuentas de usuario únicas para los empleados que utilicen una computadora de escritorio, hasta el bajar el uso del ancho de banda de la red. Para saber si estos servicios irían a funcionar eficientemente en la red interna se realizó un análisis dentro de la institución, y se determinó los recursos de hardware y software para la realización de a instalación de los servicios propuestos, para después realizar una serie de pruebas para la demostración del funcionamiento de modelos de servicios de TI, estos siendo diseñados específicamente para el uso de la red y hardware que posee el campus del Colegio Regis LaSalle. El resultado de estas pruebas definirá si el departamento de informática decida si implementara los servicios de TI a lo largo del campus Hermosillo.

#### <span id="page-3-0"></span>1.2 Objetivo general

 Implementar nuevos modelos de servicios de TI aprovechando los recursos tecnológicos con los que cuenta el colegio para la gestión de la red interna de la institución.

#### <span id="page-3-1"></span>1.3 SubObjetivos

- Analizar el área de alcance en donde se aplicará los servicios de TI.
- Diseñar modelos de TI para la implementación en laboratorios y computadoras individuales del colegio.
- $\bullet$  Instalar los servicios de TI propuestos.
- Probar el modelo de TI en un ambiente.
- Documentar los modelos de TI.

### <span id="page-3-2"></span>1.4 Línea metodológica

Para llevar a cabo la realización del proyecto se hizo primero un análisis dentro del área, que este caso eran de los servidores ubicados en el departamento de informática, de la red interna y de las computadoras de los laboratorios asignados a la escuela de primaria y preparatorio para determinar en donde se iba instalar los servicios de TI y como se irían a comunicar con las computadoras conectadas a la red interna. Se prosiguió con un análisis de requisitos en donde se definirán los recursos tecnológicos que se necesitarían utilizar la llevar a cabo la instalación de los servicios de TI. Con los datos del análisis de requerimientos se crearon los diseños de los modelos de los todos los servicios de TI, definiendo en donde se irían a instalar, y los recursos tecnológicos que se necesitaran para llevar a cabo su funcionalidad. Con los modelos de TI ya planteados se hizo la instalación de los servicios de TI para proseguir con pruebas unitarias de cada uno de los servicios de TI para verificar su funcionalidad. Después de las pruebas se siguió con la implementación de los servicios en los laboratorios del colegio para observar como interactuaban los servicios de TI con los usuarios del colegio como; alumnos, maestros y

empleados, para que el departamento de informática tomara la decisión si se implementaría los servicios de TI o declinaría.

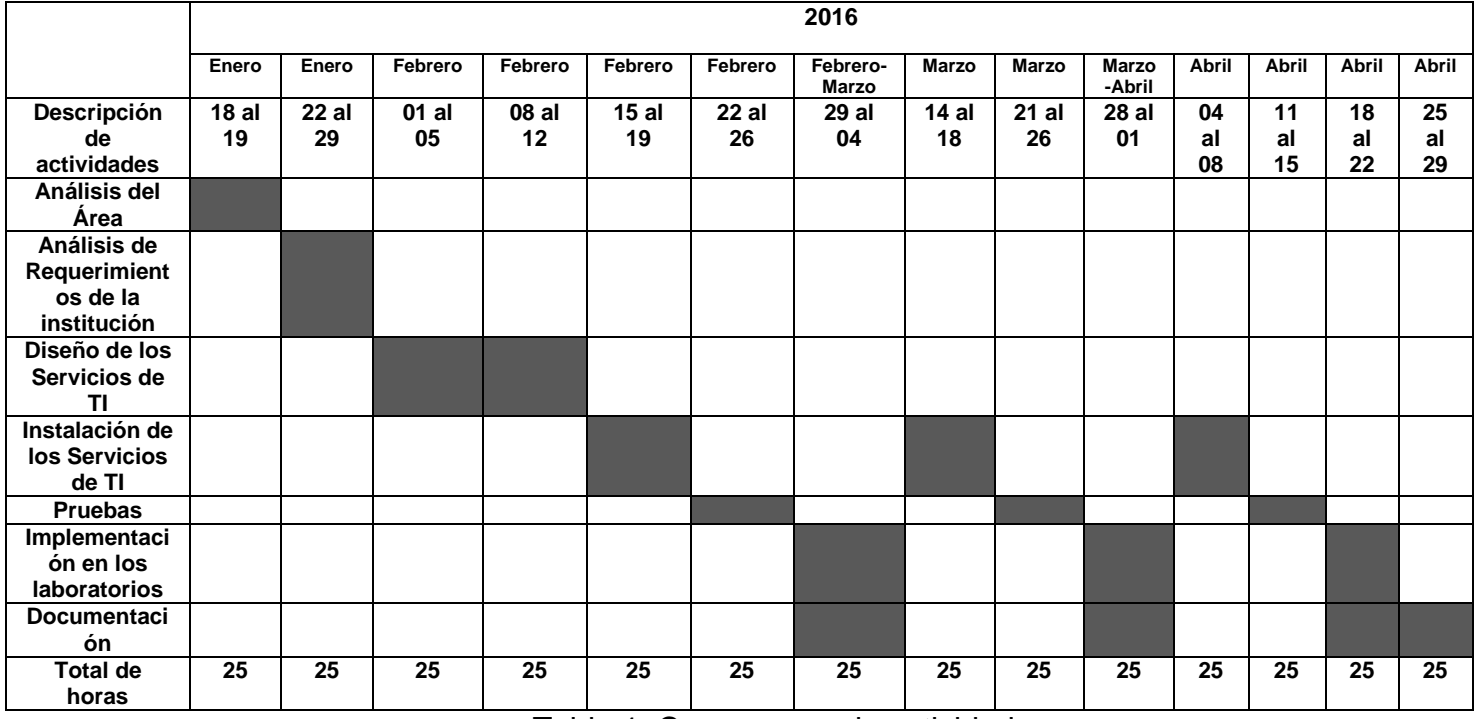

# <span id="page-4-0"></span>1.5 Cronograma De Actividades

Tabla 1. Cronograma de actividades

## <span id="page-5-0"></span>**2. DESCRIPCIÓN DEL CONTEXTO**

<span id="page-5-1"></span>2.1 Equipamiento e instalaciones donde se desarrollaron las actividades que integra el programa de prácticas profesionales.

El equipo de cómputo y recursos tecnológicos que posee el Colegio Regis LaSalle consta de cuatro servidores marca DELL, de 16 GB de memoria RAM, un terabyte de disco duro y dos procesadores de 2 Ghz, de estos tres servidores se utilizan para el almacenamiento de documentos de los empleados administrativos a lo largo del colegio, almacenar la página web y sistemas de acceso vía web, se tiene también almacenado un sistema de contabilidad para el colegio en donde se tiene acceso remotamente. La red interna del colegio utiliza la infraestructura de red de fibra óptica, alcanzando el 1 Gbps de velocidad.

La principal marca que utiliza el colegio para el uso de computadoras es DELL, teniéndolo en sus laboratorios y en los salones de clase, pero para los empleados administrativos se utiliza la marca GHIA para las computadoras de escritorio y laptops, y por último se utiliza la marca EPSON para los proyectores que se encuentran en los laboratorios y salones de clase.

<span id="page-5-2"></span>2.2 Descripción de la normatividad o reglas de operación del programa o unidad receptora.

Las normas a seguir por parte de la institución fueron la de identificarse en la entrada del colegio, dentro del colegio las reglas eran de avisar cuando se iba a realizar cambios en las computadoras de los laboratorios. Y que los cambios hechos en la red no afectaran a las actividades diarias en las clases impartidas en la institución, estos avisos se tenían que dar tanto al personal encargado del área como al personal del departamento de informática.

<span id="page-5-3"></span>2.3 Entorno donde se ubica la unidad receptora.

El colegio Regis LaSalle es una institución educativa privada ubicada en la calle Javier de León No 504, en la colonia Pitic, con el código postal 83150 en la ciudad de Hermosillo, Sonora. Los niveles de educación que se imparten en el colegio

van desde el nivel preescolar hasta el nivel media superior, por cada nivel educativo se tiene cinco grupos, a excepción del nivel media superior que se tiene cuatro grupos. El colegio posee además laboratorios de química, dos laboratorios de informática y campos para practicar deportes como; futbol, basquetbol y natación, también posee un gimnasio cerrado.

## <span id="page-6-0"></span>**3. FUNDAMENTO TEÓRICO DE LAS HERRAMIENTAS Y CONOCIMIENTOS APLICADOS**

Las bases que ayudaron para el desarrollo de la implementación de los servicios de TI fue la información impartida en las clases de Servidores y Cloud Computing, estas materias tuvieron un enfoque hacia los servidores y redes , estas materias se encontraron muy relacionada hacia las actividades que se desempeñaron en la estancia profesional, incluyendo la forma en cómo se trabajó a lo largo de la estancia profesional de las actividades impartidas en los semestres cuando se cursaron estas materias. Una práctica que fue primordial para la realización del proyecto fue de utilizar la herramienta de gestión de máquinas virtuales del sistema operativo Windows; Hyper-V, herramienta vista en clase.

Hype-V permite crear y administrar un entorno informático virtualizado mediante la tecnología de virtualización integrada en Windows Server. Al instalar el rol Hyper-V, se instalan los componentes necesarios y, si lo desea, las herramientas de administración. Los componentes necesarios incluyen el hipervisor de Windows, el servicio Administración de máquinas virtuales de Hyper-V, el proveedor de WMI de virtualización y otros componentes de virtualización, como el bus de máquina virtual (VMbus), el proveedor de servicios de virtualización (VSP) y el controlador de infraestructura virtual (VID).

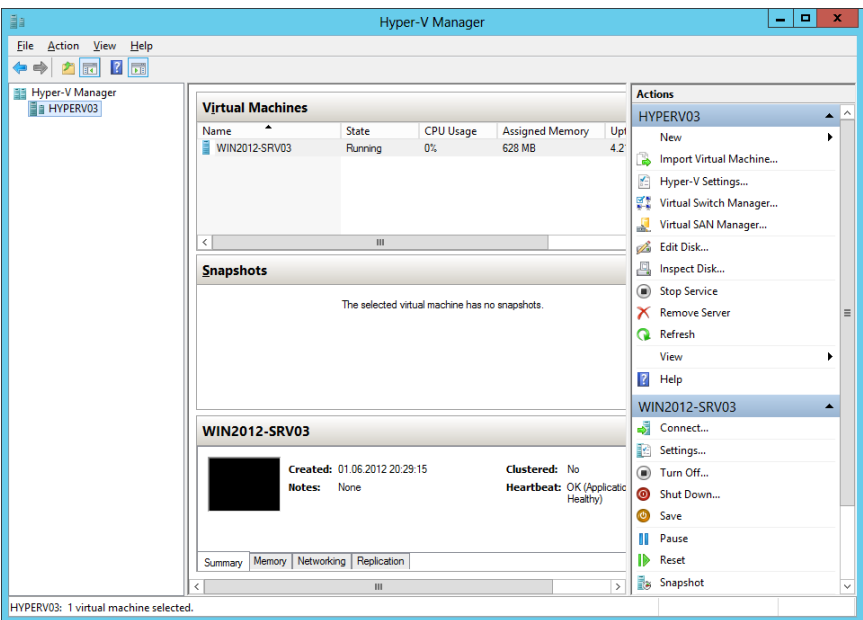

Figura 3.1. Interfaz Hyper-V 2012

La utilizando este rol fue de gran ayuda para la creación e instalación de los servicios de TI, porque en cada una de estas máquinas virtuales que se utilizaron para hacer los modelos de TI se instaló el sistema operativo Windows Server 2012 R2, que viene de una línea de productos para servidores, desarrollado por Microsoft Corporation, esta versión es la penúltima edición lanzada por Microsoft del sistema operativo Windows Server, es la versión para servidores de Windows 8 y es el sucesor de Windows Server 2008 R2. Windows Server 2012 salió a la venta en agosto del 2012 la diferencia de su predecesor es la inclusión directa del rol Hyper-V, en donde antes se debía descargar para su uso en el sistema operativo, el uso del administrador de direcciones IP y una nueva versión del administrador de tareas de Windows.

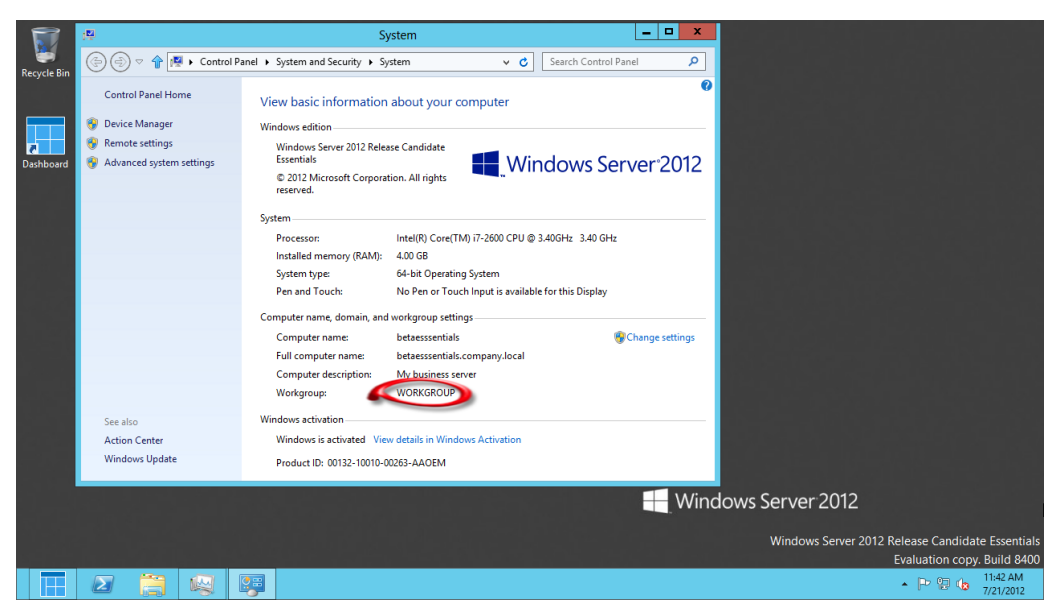

Figura 3.2. Escritorio Windows Server 2012

En el sistema operativo Windows Server 2012 se cuenta con roles, que consiste en una función principal de un servidor, en un servidor se pueden instalar una o varios roles según decidan los administradores del sistema. Cada rol puede incluir uno o varios servicios o elementos de instalación opcionales. Para este proyecto se utilizaron siete de estos roles de servicio, a excepción del servicio de Wake On Lan. Los roles se servicio fueron los siguientes:

 Active Directory (AD) o Directorio Activo. Son los términos que utiliza Microsoft para referirse a su implementación de servicio de directorio en una red distribuida de computadores. Utiliza distintos protocolos, principalmente LDAP, DNS, DHCP y Kerberos.

De forma sencilla se puede decir que es un servicio establecido en uno o varios servidores en donde se crean objetos tales como usuarios, equipos o grupos, con el objetivo de administrar los inicios de sesión en los equipos conectados a la red, así como también la administración de políticas en toda la red.

 DHCP (Dynamic Host Configuration Protocol). Se encarga de asignar los datos de red como son dirección IP, máscara, puerta de enlace, dinámicamente, entre otros, a los clientes de red, por un periodo de tiempo determinado. Las direcciones IP se eligen de un grupo de direcciones que

el administrador a determinado, de esta forma ningún cliente pude disponer de una IP duplica.

- FTP (File Transfer Protocol). Este protocolo de red llamado Protocolo de Transferencia de Archivos es como su nombre lo indica una de las formas en la cual podemos enviar archivos hacia una Red TCP (siglas en inglés de Transmission Control Protocol) en la que utilizaremos la clásica arquitectura de Cliente/Servidor para dicha transferencia. De este modo, tenemos desde nuestro ordenador que oficiará como Cliente la posibilidad de poder establecer un vínculo con un Servidor remoto para poder o bien descargar archivos desde esta dirección de destino
- Windows Server Update Services (WSUS). Provee actualizaciones de seguridad para los sistemas operativos Microsoft. Mediante Windows Server Update Services, los administradores pueden manejar centralmente la distribución de parches a través de Actualizaciones automáticas a todas las computadoras de la red corporativa. La infraestructura de WSUS permite que desde un servidor(es) central se descarguen automáticamente los parches y actualizaciones para los clientes en la organización, en lugar de hacerlo del sitio web Microsoft Windows Update.
- Terminal Services. Los Servicios de Escritorio Remoto (del inglés Remote Desktop Services), es un componente de los sistemas operativos Windows que permite a un usuario acceder a las aplicaciones y datos almacenados en otro ordenador mediante un acceso por red.

Microsoft proporciona el software cliente para todas las versiones de Windows 32 bits y para Mac OS X de Apple. El uso de los servicios de terminal requiere de tres componentes:

1-Servidor de Terminal Server.

2-Cliente de Terminal Server.

3-Protocolo de escritorio remoto.

 Windows Deployment Services (WDS). Es una herramienta de Microsoft diseñada especialmente para Windows Server. Es el sucesor de Remote Installation Services. WDS está destinado a ser utilizado para el despliegue de forma remota en Windows Vista, Windows 7 y Windows Server 2008, pero también es compatible con otros sistemas operativos

porque a diferencia de su predecesor RIS, que era un método para la automatización del proceso de instalación, WDS utiliza en particular el Windows Imaging Format (WIM).

Estos roles de servicos se utilizaron en las materias mencionadas anteriormente.

### <span id="page-10-0"></span>**4. DESCRIPCIÓN DETALLADA DE LAS ACTIVIDADES REALIZADAS**

### <span id="page-10-1"></span>4.1 Análisis del área

En las fechas del 18 de enero del 2016 al 26 de enero del mismo año, se realizó el Análisis del área en el Colegio Regis, la actividad consistió en esos días en la observación de las instalaciones del Colegio junto con el personal del departamento de informática del colegio, se recorrió por las áreas en donde se utilizarían los servicios y los usuarios que iban a interactuar directamente con ellos, los lugares eran dos laboratorios: uno ubicado en el mismo edificio en donde se encuentran los servidores, en el área de preparatoria, y otro en ubicado en el área de primaria, conectado por un nodo que este es parte de la red del colegio, los demás lugares eran las oficinas y computadoras distribuidas a lo largo de la escuela, pero se estableció que los laboratorios de primaria, preparatoria, y las computadoras que están en el departamento de informática serían utilizadas para ser las pruebas de los servicios de TI.

Se conoció la forma de trabajo que poseen y las actividades que hacen en sus labores dentro de la institución, al igual de los programas que utilizan dentro de la institución. Se conocieron los equipos que poseen el departamento de informática, mismo lugar en donde se instalaron los servicios de TI, se conoció los servidores que poseen el colegio, mismos que tienen las mismas características:

- Marca DELL
- 16 GB de memoria RAM,
- Un terabyte de disco duro
- Dos procesadores de 2 Ghz.

En tres de estos servidores se encontraban en uso, y se dejó un servidor para la realización de pruebas de los servicios.

#### <span id="page-11-0"></span>4.2 Análisis de requerimientos

En las fechas del 22 de enero al 29 de enero del 2016, se hizo el Análisis de requerimientos, se determinó el nivel de importancia de cada servicio para la asignación de hardware, para llevar a cabo esta actividad se le pregunto a los encargados del departamento de informática de las necesidades que se tenían en ese tiempo y cuál de los servicios que se les presentaron les interesaban más que se implementaran. Al final de la serie de preguntas se determinó que el servicio de Terminal Services era el que más necesitaban, ya que el colegio posee un laboratorio de primaria, ya mencionado anteriormente, ya que las computadoras que se tienen en ese laboratorio se tenía planeado utilizar otra forma de trabajo que se tenía antes, utilizaban el escritorio remoto para la realización de las labores diarias en el laboratorio, ya que el hardware que poseen esas computadoras la capacidad de tener instalados esos programas, los cuales son los programas del paquete de Office 2010 de Microsoft, como los programas Word, PowerPoint y Excel, y también de otros programa propios del colegio.

Se tomó información acerca de los equipos de cómputo que poseen el laboratorio de preparatoria en donde se realizaron las pruebas, el total de las computadoras fueron treinta y nueve, los datos a tomar fueron:

- Nombre de la PC
- Dirección IP
- Mascara de red
- Dirección Mac

Esto se hizo para las pruebas del servicio de DHCP. También se observó cuales softwares se utilizaban para el mantenimiento y prevención en cada computadora del laboratorio, los cuales eran; defrezze, que utilizan para deshacer cambios hechos en la computadora, otra herramienta que utilizan son las políticas de Windows 7 para impedir la ejecución de software malicioso en las memorias USB.

En el mismo colegio se utiliza el uso de carpetas compartidas, utilizadas por las secretarias y empleados administrativos que trabajan en el colegio, y no tienen sus documentos guardados en sus computadoras, las capetas están alojadas en un servidor, cada administrativo ingresa con un usuario creado en el panel de control de Windows, sin usarse el servicio de Active Directory.

### <span id="page-12-0"></span>4.3 Diseño de los servicios de TI

En las fechas del 1 de febrero al 12 de febrero del 2016, se llevó a cabo el Diseño de los Servicios de TI, en base a la actividad anterior se realizó los modelos de los servicios de TI planeados más acordes a los límites físicos que presentan el equipo del departamento de informática. Se planeó utilizar cuatro máquinas virtuales utilizando la herramienta de Hyper-V para realizarlas en las pruebas con las siguientes características:

| Máquina virtual 1       | <b>Máquina Virtual 2</b> | <b>Máquina Virtual 3</b> | Máquina Virtual 4     |
|-------------------------|--------------------------|--------------------------|-----------------------|
| Nombre:                 | Nombre:                  | Nombre:                  | Nombre:               |
| <b>ADSERVER</b>         | <b>TSERVER</b>           | <b>FWSERVER</b>          | <b>WSERVER</b>        |
| Dirección IP:           | Dirección IP:            | Dirección IP:            | Dirección IP:         |
| 192.168.203             | 192.168.204              | 192.168.205              | 192.168.206           |
| <b>Servicios TI:</b>    | <b>Servicios TI:</b>     | <b>Servicios TI:</b>     | <b>Servicios TI:</b>  |
| <b>Active Directory</b> | <b>Terminal Services</b> | <b>FTP</b>               | <b>WDS</b>            |
| <b>DHCP</b>             |                          | Punto de montaje         | Wake On Lan           |
|                         |                          | <b>WSUS</b>              |                       |
| Disco duro: 60 GB       | Disco duro: 80 GB        | Disco duro: 120          | Disco duro: 30 GB     |
|                         |                          | GB.                      |                       |
| Memoria RAM:            | Memoria RAM:             | Memoria RAM:             | Memoria RAM:          |
| 2GB                     | 4GB                      | 3GB                      | 1GB                   |
| Sistema Operativo:      | Sistema Operativo:       | Sistema Operativo:       | Sistema Operativo:    |
| <b>Windows Server</b>   | <b>Windows Server</b>    | <b>Windows Server</b>    | <b>Windows Server</b> |
| 2012 R2                 | 2012 R2                  | 2012 R2                  | 2012 R <sub>2</sub>   |

Tabla 2. Características de los servicios de TI

La función de la máquina virtual de ADSERVER es contener el control del dominio, mismo en donde se conectaran todas las computadoras físicas del laboratorio de preparatorio, las computadoras del departamento de informática y las otras máquinas virtuales creadas en el servidor de prueba, se hará la creación de usuarios para los alumnos y los administrativos, se hará el uso de las políticas de grupo o su nombre completo; Group Policy Management, se tiene la intención de crear las mismas políticas para impedir la ejecución de programas en las memorias USB, y también al utilizarlas ayudaran a limitar las acciones de los usuarios que puedan perjudicar o modificar las configuraciones de los equipos, y por último se hará la gestión de las direcciones IP del laboratorio de preparatoria.

La función de la maquina TSERVER es de utilizar la función de aplicaciones remotas, el mismo servidor también servirá para que se instalen ahí mismo los programas que se quieran tener acceso remotamente, por esa razón se le asigna más memoria RAM, ya que al momento que se tenga acceso a más de una aplicación este se ejecutara en el servidor como si se estuviera ejecutando en una computadora.

En la maquina FWSERVER tiene como objetivo de tener los documentos de los administrativos utilizando espacios asignados para cada empleado usando el servicio de Punto de Montaje, misma que también podrá tener acceso utilizando la red inalámbrica del colegio utilizando el servicio de FTP. Como este servidor posee mayor capacidad de almacenamiento se tiene el servicio de WSUS (Windows Server Update Services) para que descargue las actualizaciones, y junto con las políticas de grupo hacer que las computadoras que estén conectados al controlador del dominio tomen las actualizaciones del servidor y no de internet.

En la maquina WSERVER tiene la función de tener el servicio de WDS (Windows Deployment Services) y Wake On Lan, estos servicios se les asignaron el mínimo de hardware ya que sus procesos no requieren mucho procesamiento de información y necesitan más del uso de la capacidad de red. En el caso del WDS, que es un servicio para la instalación de sistemas operativos utilizando la red interna y la tarjeta de red, este servicio no requiere de un proceso continuo sino solo hasta que se cumpla de su necesidad. El servicio de Wake On Lan es para el encender y apagar las maquinas utilizando dos archivos de extensión bat para la ejecución de comandos de la consola de Windows y así hacer el encendido y apagado desde un punto, en este caso del servidor.

#### <span id="page-14-0"></span>4.4 Instalación de los servicios de TI

En los periodos del 15 de febrero al 19 de febrero, del 14 de Marzo al 18 de Marzo y del 4 de Abril al 8 de Abril, se realizó las instalaciones de los servicios de TI 14 de Marzo al 18 de Marzo siguiendo el diseño hecho en la actividad anterior. Se dividió esta actividad en tres partes porque por cada servicio se deben de hacer pruebas y documentar su instalación, así que se tomó por cada periodo tres servicios, como se muestra en la tabla:

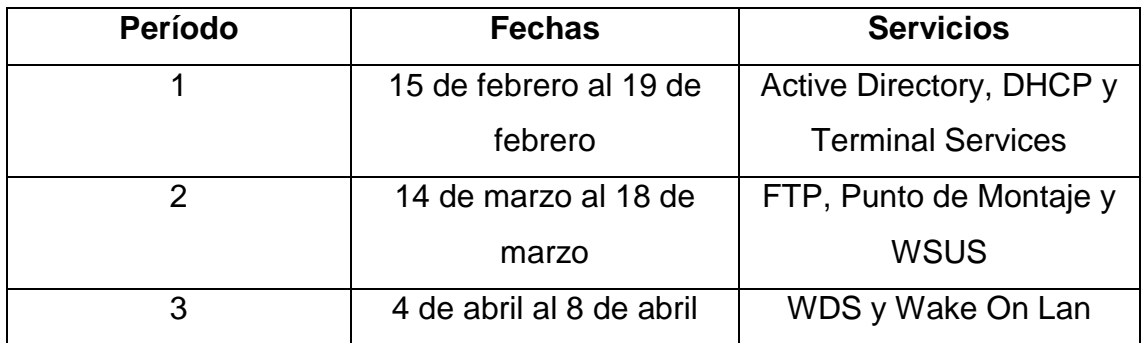

Tabla 3. Fechas de instalación de los servicios

En el primer periodo se instalaron los servicios de TI siguiendo el diseño de modelos de TI hechos en la actividad anterior. El proceso de instalación de la máquina virtual ADSERVER comenzó desde la creación de la máquina virtual en el programa Hyper-V, lo primero fue la asignación de hardware como se muestra en la tabla 2, y de definir el sistema operativo a instalar en la máquina virtual. Después de se ejecuta el proceso de instalación del sistema operativo como si fuera una computadora física, después de la instalación se hacen las configuraciones del sistema operativo como: la asignación de la dirección IP, asignar el nombre del servidor y poner la zona horaria del lugar.

Lo siguiente es la instalación del rol Active Directory y la configuración del control de dominio para la red interna, lo último fue la creación de dos tipos de usuarios para el uso el controlador de dominio, uno para el uso de los alumnos con el "nickname" de Alumnos y de una contraseña fácil de recordar, y el otro usuario es para los empleados que integran el departamento de informática, que diferencia estos pueden hacer cambios en las configuraciones de los servidores y cambiar políticas de grupo, teniendo un control casi total, la diferencia entre este usuario a uno administrador, es de la creación de otros usuarios, dejando ese privilegio al usuario administrador. En cuanto a las políticas de grupo, se creó un GPO (Group Policy Object) para el usuario de Alumnos, las políticas fueron; inhabilitación del uso del panel de control, el uso de un wallpaper predeterminado y la inhabilitación de poder modificar elementos del escritorio de Windows.

Lo siguiente fue la instalación del rol de DHCP, como en el caso anterior se instala el rol y se configura con respecto a las características y necesidades del laboratorio de preparatorio, y se ingresan el rango de direcciones IP tomados anteriormente en la actividad de análisis de requerimientos.

Para el servicio de Terminal Services se creó la máquina virtual con las especificaciones establecidas en la Tabla 2, después fue seguir los pasos de configuración del sistema operativo como en la máquina virtual ADSERVER, se instaló el rol de Desktop Remote Services para después dar la configuración para su uso en el servidor virtual.

En el segundo periodo se creó la máquina virtual FWSERVER, y se instalaron los roles de Windows Server; FTP, File Server Resource Manager y Windows Server Update Services. Para los dos primeros roles se instalaron al mismo tiempo, ya que comparten muchas funcionalidades entre sí, al terminar con lo anterior se instaló el tercer rol, para este rol se instaló normalmente como en el caso de los otros mencionados anteriormente, pero a diferencia, se tuvo que utilizar las políticas de grupo del servidor virtual ADSERVER para hacer que las computadoras conectadas al Active Directoy no se conecten a internet para descargar actualizaciones, sino que se conecten al servidor FWSERVER

utilizando su dirección IP para tomar las actualizaciones y ahorrar ancho de banda de la red inalámbrica, también se configuro los días cuando las computadoras van a descargar las actualizaciones del servidor, que en nuestro caso se configuro para todos los días, y para que no se reinicie la computadora al momento que descargue las actualizaciones y las instale.

Para el tercer periodo se creó la última máquina virtual; WSERVER, solo se instaló un rol que fue el Windows Deployment Services, como fue explicado anteriormente para el servicio de Wake On Lan se utilizó comandos hechos en la consola de comandos de Windows, para el apagado de las computadoras se utilizó el siguiente comando: **Shutdown -s -f -t 30 - m \\ (dirección IP)**. Y para el encendido se utilizó un software libre; WOL, en donde se escribe el rango de las direcciones IP y manda el comando para la acción.

#### <span id="page-16-0"></span>4.5 Pruebas

En esta actividad consistió en verificar si los servicios de TI instalados en la actividad anterior funcionaran con eficiencia, como en el caso de la actividad anterior, en esta se asignaron tres periodos de fechas para la realización de las pruebas mostradas en la siguiente tabla;

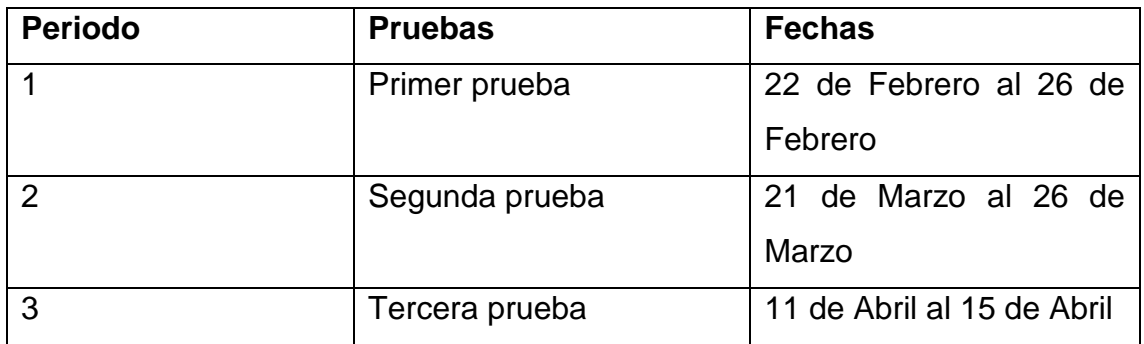

Tabla 4. Periodo de fechas para la realización de pruebas

Como se mencionó se hizo esta decisión para la concentrarse en los servicios y poder corregir errores o situaciones a tratar, como en tabla 3, también se tomó el mismo orden de servicios realizar esta actividad.

En la primera prueba consistió en agregar algunas computadoras del laboratorio al controlador de dominio. Para hacer lo anterior se tiene que ir a cada computadora a Network Connections y agregar la dirección IP del servidor donde se tiene instalado del Active Directory como se muestra en la tabla 2, en la opción donde se encuentra DNS Server, también se tiene que ir a las propiedades del sistema y seleccionar en Change Settings, en esa opción se agrega el dominio creado cuando se instaló el rol de Active Directory. Estos pasos son iguales en todas las computadoras, incluyendo en los servidores virtuales.

Al principio de esta prueba se agregó primero la computadora que se encuentra en la misma habitación en donde están los servidores físicos, probando así que se tiene comunicación con el servidor virtual. Se utilizó una terminal para probar la comunicación del servidor para la realización de pruebas de las políticas de grupo, esta terminal es utilizada por el departamento de informática en el laboratorio de primaria en vez de una computadora convencional, misma que se quiso utilizar para antes de usarse en las computadoras del laboratorio. Al presentarse como se ve la terminal utilizando el Active Directory se dio paso de segur ahora en las computadoras, se necesitó en agregar cuatro máquinas al dominio, para ver la interacción de los alumno con la nueva forma de trabajo, en este caso se dejó fuera la computadora del maestro, porque se tiene un software instalado en la computadora asignada, a lo que se necesita tener los permisos de administrador del sistema operativo para poder operar el programa, esto se dejó por un lado por el momento, y se continuo con el plan de trabajo, pero se retomaría ese inconveniente más adelante para que todo el laboratorio estuviera completamente unido al dominio.

Cuando se terminaba de agregar una computadora al dominio se dejaba el usuario de Alumnos en inicio de sesión para que los alumnos llegaran a utilizar la computadora, esto genero conflicto con los alumnos del colegio ya que miraban esas limitantes, y aparte cuando los alumnos iniciaban la computadora estos estaban confundidos al ver que se pedía una contraseña, la contraseña se encontraba escrita en el pizarrón del laboratorio que este se encuentra enfrente de todas las computadoras del laboratorio, pero muchos de los alumnos pedían la contraseña la maestra que antes del inicio de las pruebas se le aviso de los cambios que se hicieron en las computadoras que se seleccionaron.

Al probarse el servicio DHCP se encontró el problema que bloqueaba el uso del internet en el laboratorio, al ver con detalle el problema resulto que se no se agregó en la configuración la dirección IP del Gateway, al corregir ese error se pudo utilizar de nuevo el acceso a internet, pero también en la configuración de red de las computadoras del laboratorio se agregó como dirección DNS alternativa; 8.8.8.8, esta dirección corresponde a los servidores públicos de la empresa Google, que estas se encargan de hacer el mismo trabajo de un servidor DNS y proporcionar una salida a internet.

En el transcurso del tiempo de la prueba se miró junto con el personal del departamento de informática que el servicio no iba ser muy necesitado, porque en la red interna se manejan las direcciones IP por VLAN (Virtual Local Area Network), que es un espacio creado para que dentro de un rango de direcciones IP sea utilizado, a diferencia del DHCP esta se limitan a las salidas de comunicación contras VLAN, aunque se encuentren en la misma red interna, también se observó que en los swicths de red tienen bloqueados varios puertos de comunicación, esto se observó como un problema por si uno de los servicios no podía funcionar por culpa de ese inconveniente, el personal no pudo responder con claridad de cuales puertos en específico estaban bloqueados, ya que se dijo que la implementación de la red física se hizo por parte de una empresa externa.

En el caso del servicio Terminal Services al querer hacer la conexión a la aplicación y se observó que no se podía ejecutar la aplicación, la prueba empezó utilizando el servicio en la computadora de la habitación de los servidores, al ver el problema se vio que no se tenía instalado el rol de Remote Session Host Server, este rol tiene como función para crear sesiones de trabajo utilizando los usuarios creados en Active Directory, el rol fue instalado en el servidor virtual FWSERVER, ya que no se podía instalar en la máquina virtual TSERVER.

Después de hacer lo anterior se hizo de nuevo la prueba del servicio en el laboratorio de primaria, la prueba consistió en iniciar sesión en una página que genera el servicio de Remote Desktop Services para el acceso a las aplicaciones que se publicaron para su uso remotamente, al seleccionar la aplicación que queremos se descargara un archivo con extensión rpd al dar doble clic al archivo aparecerá una ventana en donde autentificaremos nuestra identidad utilizando el usuario y con esto podemos utilizar nuestra aplicación, este proceso se hace solo una vez ya que se guardara nuestro usuario y contraseña, este proceso se hizo en las primeras tres computadoras utilizando el mismo usuario y contraseña teniendo un resultado óptimo, pero al querer ejecutar las aplicaciones en la cuarta computadora se mostró un mensaje en la primera computadora que decía: "Se terminó su sesión de conexión inesperadamente", al ver la razón de ese mensaje se encontró que en el servidor físico y tanto tenían la configuración en la herramienta ADSI Editor, que tiene como función en la edición de objetos que se tienen en el sistema operativo, el problema estaba en el valor del objeto de número de conexiones permitidas, el valor asignado por defecto es dos, pero se modificó su valor a cero, así permitiendo un número ilimitado de conexiones. El tiempo invertido para la búsqueda de la solución paso el periodo de pruebas asignado del servicio de TI, para esto se decidió que en los periodos restantes asignados a las otras pruebas se tomaría para hacer de nuevo las pruebas del servicio.

En la segunda prueba se probó los servicios de la máquina virtual 3, como se muestra en la tabla 2, se probó el servicio de Punto de Montaje asignando un espacio limitado utilizando la herramienta; File Server Resource Manager, el espacio a utilizar fueron 1 GB de espacio en el disco duro de la máquina virtual, y este espacio se le asignó al usuario de Alumnos. La prueba inicio en la computadora del cuarto de los servidores teniendo un resultado exitoso, después se probó en una computadora del laboratorio de preparatoria iniciando sesión con el mismo usuario y el resultado fue satisfactorio.

Se prosiguió con la prueba del servicio de FTP en donde se utilizó el espacio creado en la prueba anterior, en la configuración del servicio se agregó la misma carpeta en la salida a la red inalámbrica, se realizaron las pruebas como en los casos anteriores, el proceso fue direccionar un siguiente url que te genera el servicio; ftp://192.168.205/, y debe aparece una ventana en donde se usó un usuario y contraseña perteneciente del Active Directory para iniciar sesión en el servicio, al final se obtuvo éxito en la prueba tanto en los escenarios de la computadora del cuarto de los servidores, como en las computadoras del laboratorio de preparatoria, como fue en la prueba del Punto de Montaje, el usuario que se utilizó para la prueba fue el de Alumnos.

Para la prueba del servicio WSUS se utilizó la herramienta Windows Server Update Services para seleccionar cuales de productos (software) de Microsoft se descargarán las actualizaciones correspondientes, los productos que se seleccionaron fueron:

- Paquete Office 2010
- Windows Server 2012 R2
- Windows 7
- Windows 8
- Paquete Office 2013

Y también se creó un grupo de computadoras para asignar cuales actualizaciones se instalarán, agregando las computadoras de los dos laboratorios asignados para las pruebas, los servidores físicos y las máquinas virtuales. La prueba se hizo en una computadora al azar con la codifican que estuviera en el dominio, lo siguiente fue reiniciar la maquina manualmente, al volver a iniciar sesión se mostró un mensaje de Windows que decía; "El equipo se ha actualizado".

Se retomaron las pruebas del servicio Terminal Services, no se volvió a producir el error mencionado en la pruebas del primer periodo, pero se tuvo otro problema con respecto a la licencia del producto Office 2010, se llegó a la conclusión porque la prueba solo se pudo tener acceso a la misma aplicación de un numero de trece veces en trece máquinas, ejecutándose la aplicación al mismo tiempo, el problema viene con el numero permitido por el programa, por todos los productos de la paquetería de Office 2010, de tener una ejecución de hasta quince veces. Al querer descartar también la opción de que sea la red interna en donde no se pueda mantener la comunicación entre computadora y servidor se instaló el paquete Office 2013, teniendo un resultado exitoso en las treinta y seis computadoras del laboratorio de primaria.

En el tercer periodo de pruebas se observó el funcionamiento de los servicios; Wake On Lan y WDS, pero no se tuvo ningún resultado en los dos servicios, debió a que el Switch que conecta el servidor a la red interna estaba bloqueado puertos de comunicación importantes para la funcionalidad del servicio. A lo que se decidió de retirar estos servicios del plan de trabajo.

<span id="page-21-0"></span>4.6 Implementación de los servicios de TI

Con el resultado de la anterior actividad se prosiguió a utilizar los servicios de TI en todas las computadoras de los dos laboratorios asignados a las pruebas, esto para que los encargados del departamento de informática para que tomaran la decisión de implementar los servicios en todo el campus del Colegio Regis. Los periodos que se tomaron para la realización de las implementaciones se presentan en la siguiente tabla:

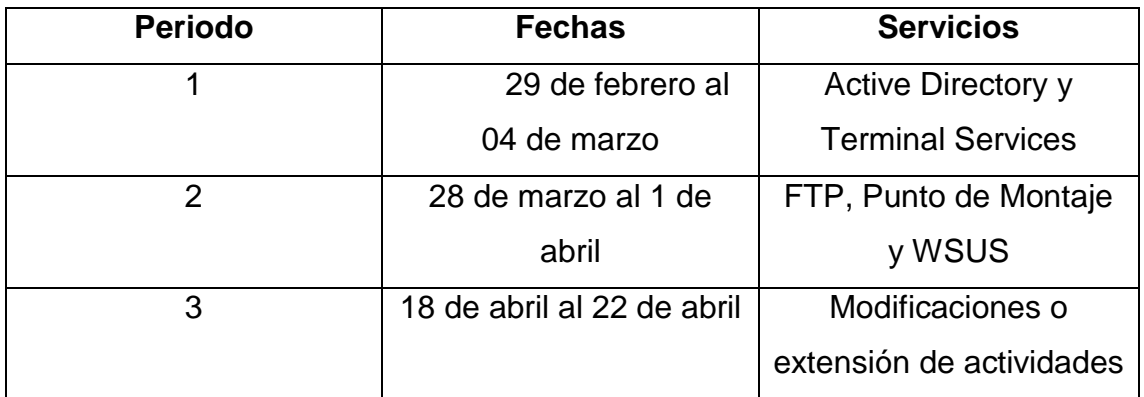

Tabla 5. Periodos de instalación de los servicios de TI

Se cambió el cronograma de actividades de lo que se estaba planeado por la eliminación de la actividad de implementación de los servicios de Wake On Lan y WDS por su inutilización en la red del colegio. Por lo que se decidió tomar el tiempo asignado a la extensión de las actividades para extender las actividades relacionadas a la implementación de los demás servicios de TI.

Hay que me mencionar que a la par de esta actividad se realizó la documentación de la instalación de los servicios de TI, esta actividad se explicara más adelante.

Para el primer periodo se tuvo que ir a cada computadora que no estuviera en el dominio de Active Directory, incluyendo a la computadora del maestro, se realizó el proceso explicado anteriormente, el problema más grande que se presento fue que el uso del laboratorio era desde el inicio hasta el final de la jornada, llevando un día para que se agregara todas las maquinas al dominio, se le explico a la maestra en turno como iba a funcionar la dinámica con el servicio de TI, misma que después apoyo cuando los alumnos tenían dudas acerca en cómo iban a hacer inicio de sesión y de la nuevas limitaciones proporcionadas por las políticas de grupo.

En la implementación del servicio del Terminal Services se utilizó los archivos con extensión rpd para que los alumnos que utilizaran el servicio dieran doble clic en el icono del archivo y tuvieran acceso del programa, por cada programa que se publicó en el servicio, se tenía un archivo con extensión rpd en el escritorio de Windows de cada computadora, se cambió el tipo de icono de los archivos con el icono que representa a cada programa para que se identificara más rápido. Se explicó a la maestra encargada del laboratorio de la dinámica del servicio para que se empezara a utilizar el servicio.

En el transcurso de los días se tuvo varias quejas por parte de la maestra por la caída de comunicación de los programas, ya que no se tenía una comunicación continua con los programas, la solución para esto era el de volver a escribir el usuario y contraseña creados exclusivamente para el laboratorio, pero la maestra lo miraba muy poco ortodoxo ya que los alumnos que ella tenía en sus clases en el laboratorio rondan entre los seis a once años, dejándole la esa actividad a ella y que en un caso en donde casi o todas las computadoras perdieran la comunicación con los programas sería un gran problema para ella.

Para el segundo periodo se agregaron las computadoras faltantes al grupo creado en la herramienta Windows Server Update Services, y se dejó trabajando al servidor, en el transcurso de los días siguientes se observó el servicio funcionando eficientemente. En el caso del servicio de Punto de Montaje se creó cuatro espacios de almacenamiento, tres para los empleados del departamento de informática y uno para la maestra en turno del laboratorio de informática, aunque no se pudo realizar una implementación exitosa ya que dos de los espacios no lo utilizaron los empleados por la razón que no querían agregar las computadoras al dominio, ya que tenían mucha información que tenían que trasladar al nuevo usuario, esto lo miraron inconveniente y no se utilizó el servicio, a lo que también se dejó de lado el servicio de FTP, ya que se tenía que utilizar una dirección IP publica para su uso fuera del colegio.

Al final de esta actividad el departamento de informática decidió en no utilizaría los servicios de TI propuestos, porque no se pudo tener una satisfacción en el servicio de Terminal Services, como se había menciono era el que más le importaba al personal del departamento de informática.

Se prosiguió a sacar el equipo cada computadora del dominio del Active Directory, dejándolas como antes del inicio de las pruebas, se eliminaron las máquinas virtuales del servidor y el departamento de informática siguió continuando utilizando su antiguo modelo de trabajo.

#### <span id="page-23-0"></span>4.7 Documentación

Como se mencionó en la actividad anterior, se realizó esta actividad al mismo tiempo junto con la actividad de Implementación de los servicio de TI, se decidió para aprovechar el tiempo para agregar anotaciones especiales en los documentos para que el departamento de informática tuviera una base por si quería intentar de nuevo la implementación de estos servicios, como en la tabla anterior se comparten las mismas fechas y los mismo servicios, aunque con la diferencia en que si se agrega los servicios descartados como fue el Wake On Lan y WDS, solo aquí que solo se muestra la instalación y un ejemplo externo para la comprensión de la funcionalidad del servicio.

Para la elaboración de la documentación se tomó capturas de pantalla en la actividad de Instalación de Servicios d TI, capturando los pasos a seguir y también cuales requisitos de hardware y software se debe de tener para la instalación de cada servicio que se probó a lo largo de la estancia profesional. Los documentos se entregaron en formato PDF a la encargada del departamento de informática.

### <span id="page-24-0"></span>5. **ANÁLISIS DE LA EXPERIENCIA ADQUIRIDA**

<span id="page-24-1"></span>5.1 Análisis general del programa, su diseño, desarrollo y organización

Con respecto al diseño del proyecto que se tuvo a lo largo de la estancia profesional se puede decir que se fue muy completo, ya que se toma varios servicios de TI básicos que se utilizan en muchas empresas y que le sirven para optimizar sus actividades diarias, partiendo desde el análisis hasta su implementación. Siguiendo el proyecto se pudo apreciar la realización de un proyecto de servidores desde la planeación, instalación y con los procesos de pruebas de cada uno de los servicios en sus ambientes particulares, y como estos interactúan con los usuarios finales, teniendo en consideración si se puede mejorar la estructura del servicio o quitar una funcionalidad en particular para que la dinámica de trabajo sea amena. El proyecto pudo hacer sido más grande ya que aquí solo fue un en dos áreas específicas, que en si no son ni la mitad de computadoras en todo el Colegio Regis LaSalle, pero son las computadoras más usadas dentro de la institución, ya que las demás son de usos menos principales, o de procesos que tienen que ver más a la captura de datos y no de la ejecución de aplicaciones grandes y de uso constante.

<span id="page-24-2"></span>5.2 Análisis de los objetivos del programa: grado de consecución

Siguiendo el objetivo y los subojetivos que se estableció desde el inicio, este se llevó a cabo, ya que, si se pudo implementar modelos de TI que cambio la forma de trabajar para los usuarios y la forma en que se realiza los procesos las computadoras al día, aunque al final no se implementó los servicios para todas

las computadoras del Colegio Regis, se demostró como estos modelos de TI pueden utilizarse para diversas actividades y como no solo el departamento de informática puede utilizar de ello, sino pueden utilizarse para diversos fines, como; el uso del punto de montaje para eliminar el uso de la memoria USB y utilizar el servicio de FTP para acceder desde sus hogares o cualquier lugar para puedan consultar sus documentos o agregar otros archivos y poder utilizarlos en cualquier lugar del colegio, o de utilizar el servicio de Terminal Services para poder usar aplicaciones inclusive afuera de la institución.

Dado a las circunstancias con respecto al problema de la comunicación con respecto a las computadoras del laboratorio de primaria, eso no significa que no se pueda realizar, utilizando otro equipo de servidores con una mejor tarjeta de red que pueda soportar mejor las sesiones de escritorio remoto, pueda dar a pie a la implementación optima del servicio de TI.

#### <span id="page-25-0"></span>5.3 Análisis de las actividades realizadas

Al realizar las actividades escritas en el cronograma de actividades, se tuvo la visión de cómo sería su instalación y uso cuando se mencionaron que se querían implementar al inicio de la estancia profesional, pero la visión cuando se vio el panorama dentro de la institución, desde la comunicación con los usuarios, con maestros o el trato directo con el departamento de informática, hasta la expectativa con el equipo y los recursos tecnológicos del Colegio Regis LaSalle, al llevar los conocimientos a la práctica se observó el impacto que se hacia dentro de ambiente ya establecido con sus límites y restricciones, haciendo que se preocupara más si las funcionalidades de estos servicios alteraran el trabajo de los empleados y alumnos, pero al final no fue tan alarmante ya que se pudieron prever con las pruebas cuales serían los errores o inconveniencias al implementar los servicios de TI, en conclusión estas actividades fueron una gran experiencia profesional, ya que se pudo tener tanto al experiencia de hacer un trabajo de este tipo, hasta con la experiencia del trato directo con un departamento de una institución.

#### <span id="page-26-0"></span>5.4 Análisis de la metodología utilizada

La metodología que se usó a lo largo de la estancia profesional ayudo para crear servicios de TI, porque se pudo hacer máquinas virtuales con más de dos servicios de TI y no tuvieran conflicto entre sí por las funcionalidades que puedan hacer las herramientas y/o servicios y estos puedan afectar a la eficiencia de los demás, añadiendo también que se pudieron crear servicios de TI a la medida de los recursos tecnológicos que cuentan el Colegio Regis LaSalle, se pudo conocer cómo se llevaba a cabo las actividades diarias de los usuarios y cómo funcionaban los recursos tecnológicos dentro de la institución y se lleva a cabo la comunicación a lo largo de la red interna del colegio, asi adaptando las funcionalidades de los modelos de TI sin afectar en la transición de la información. Aunque no se pudieron cumplir con la instalación de los últimos servicios, estos fueron porque se tuvieron problemas con la configuración de la red, y por no poder manejar estas modificaciones tanto por el personal y por la inexperiencia por la administración de redes y el uso de las terminales de CISCO no se pudo utilizar esos servicios.

#### <span id="page-26-1"></span>6. **CONCLUSIONES Y RECOMENDACIONES**

A lo largo de la estancia profesional el principal beneficio adquirido fue la experiencia de aplicar los conocimientos de las materias y documentación llevadas a lo largo de la carrera y de actividades extracurriculares, porque se llevó estos conocimientos a un ambiente ya establecido con sus limitantes en cuestión. Otro beneficio adquirido fue el trato entre un personal de un departamento y con usuarios que no tienen el mismo conocimiento relacionado a las tecnologías de información. En el caso del colegio este tiempo fue un experimento para que se viera los requerimientos reales para implementar servicios de TI utilizando sus recursos tecnológicos.

Mis recomendaciones para llevar a cabo el servicio de Terminal Services sin tener problemas con la comunicación entre computadora y servidor es de tener un servidor completamente dedicado al servicio de TI, los requerimientos con respecto al hardware para el servidor serian:

- 124 GB de memoria RAM.
- Dos Tarjetas de red de 1 Gbps.
- 3 terabyte de disco duro.
- Mínimo dos procesadores Xeon dual Core de 3.0 GHz.

Para los otros servicios de recomienda en tener una unidad de almacenamiento de mínimo 5 terabytes ya que, si se quiere implementar los demás servicios, sin contar el Terminal Services, necesitan de tener un medio en donde tener respaldos para no perder la información y documentos de los empleados.

# <span id="page-27-0"></span>**7. REFERENCIAS BIBLIOGRÁFICAS Y VIRTUALES**

1. https://support.microsoft.com/es-mx